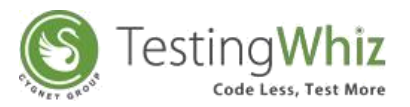

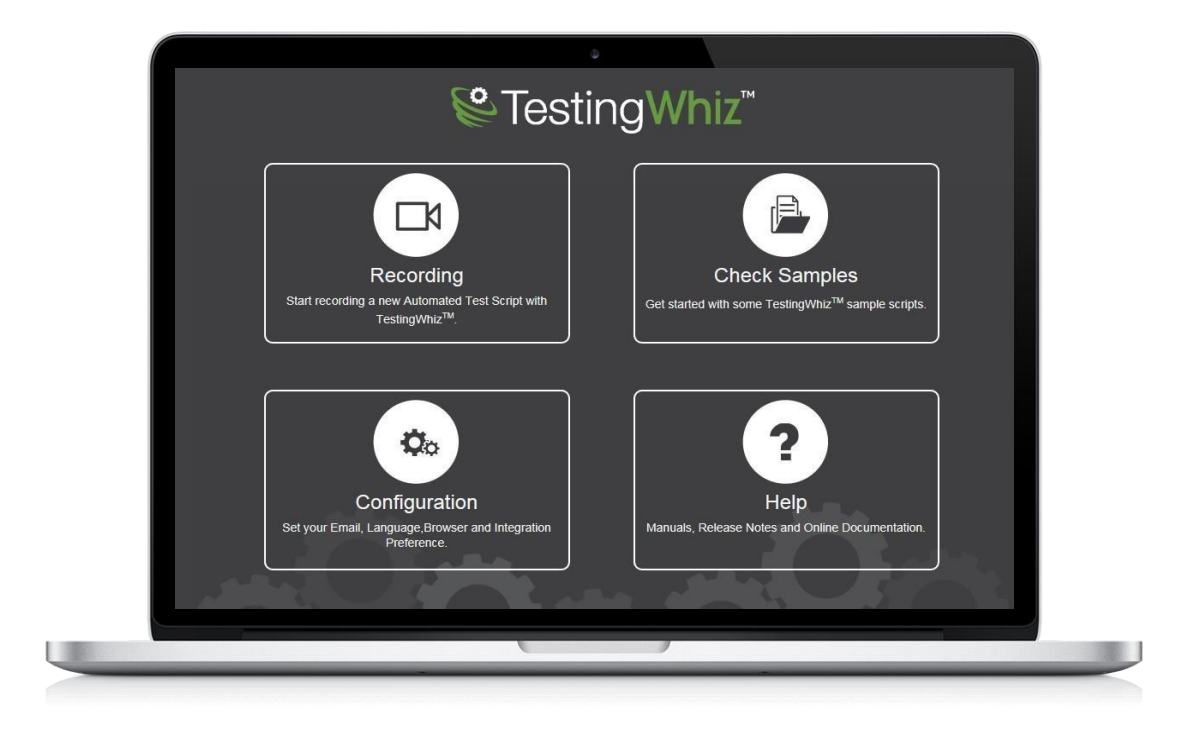

# **TESTINGWHIZ WHIZGRIDTM GUIDE**

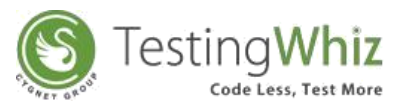

# STARTING TESTINGWHIZ-GRID

Use TestingWhiz as a server and execute tests on remote desktops without installing TestingWhiz on those remote machines. From a central server console, configure the remote machines and the browsers on which to run tests.

#### **Starting a Hub**

To start a hub, attach node with default parameters

*Go to Tools > Start Server*

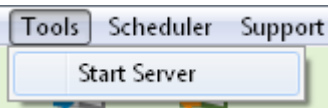

Check whether hub is stated or not by [http://{IPAddress}:4444/grid/console](http://127.0.0.1:4444/grid/console)

If hub is connected successfully, then Grid console will appear

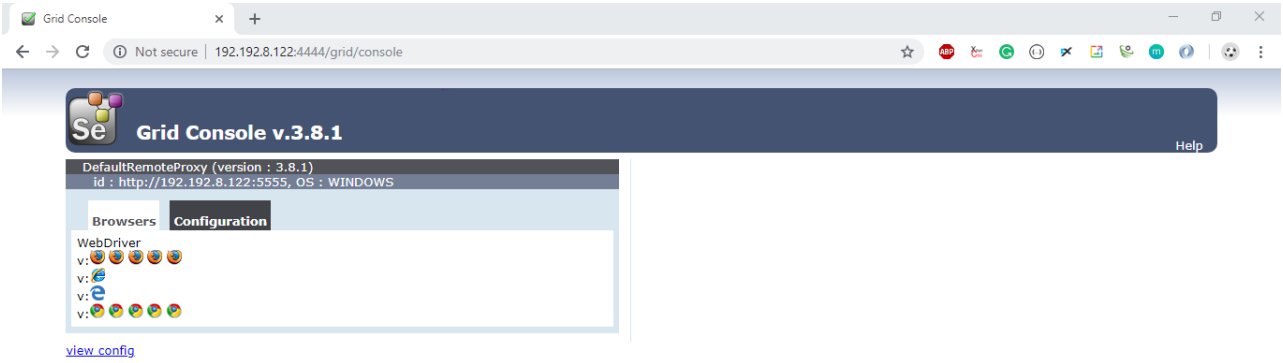

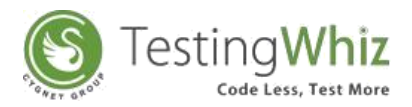

### **Starting additional Node**

## **Execute a [Node-manager\](file://///testingWhiz-Grid/Node-manager)launch.jar**

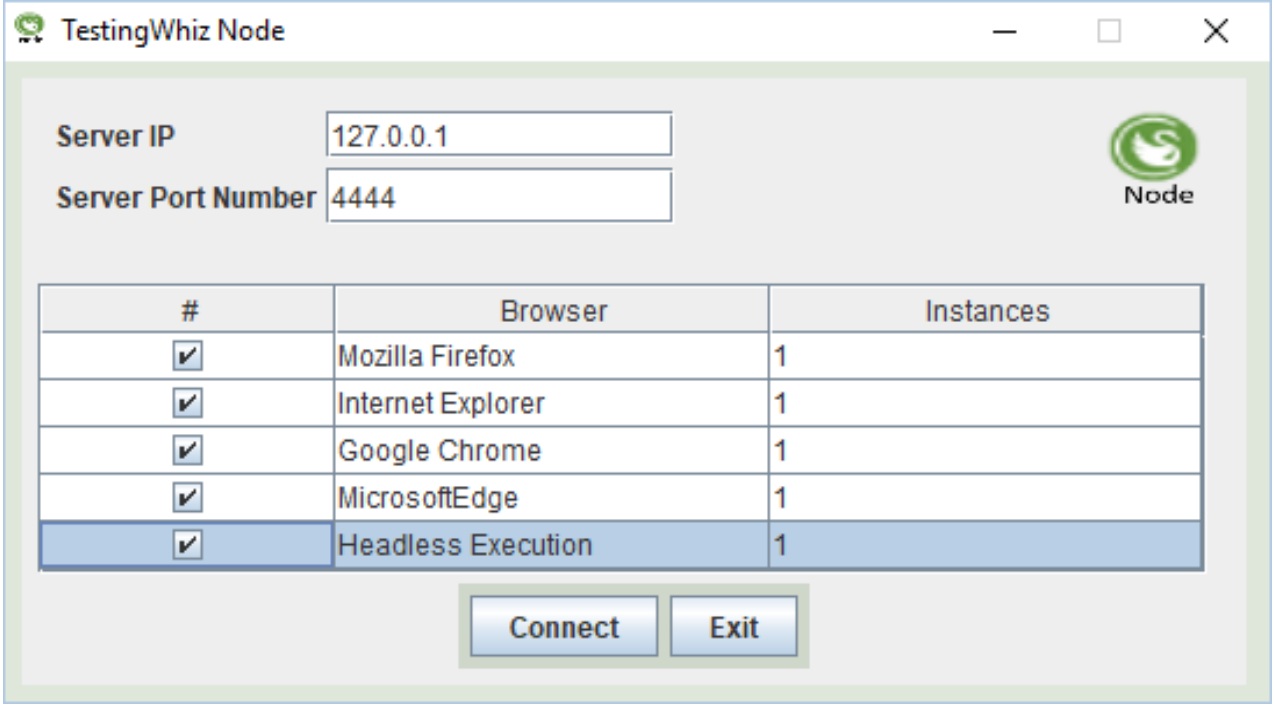

**Server IP: -** IP Address

**Server port Number: -** Port

#### **Browser Configuration: -**

- **#: -** Browser Usability flag
- **Browser: -** The name of the browser being used

**Instances**: -Maximum number of instances to allow to connect to grid

Connect a TestingWhiz Node and then it will show a success message.

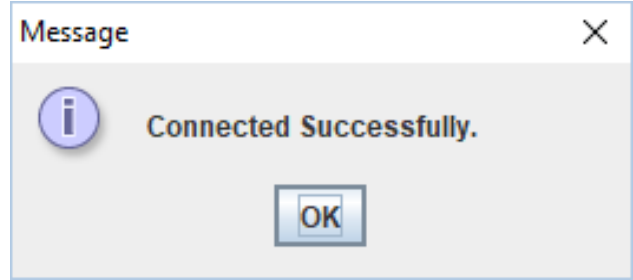

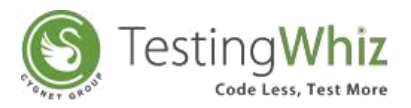

# EXECUTE COMMANDS USING TESTINGWHIZ GRID

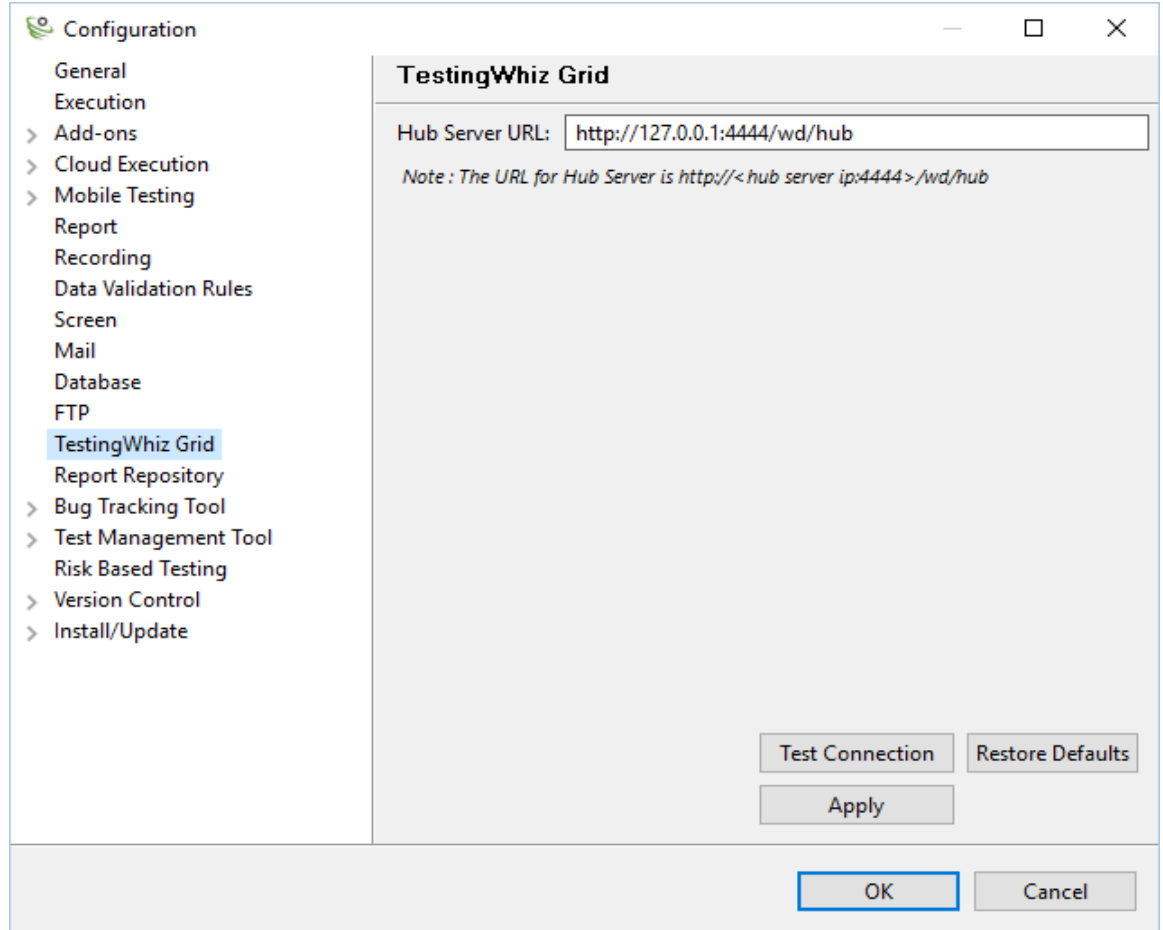

### **Setting - > Configuration -> TestingWhiz Grid**

**Hub Server Url** :- http://{IPAddress}:4444/wd/hub

Execute test cases.

In case, if you need any kind of help then please feel free to drop us a line at [support@testingwhiz.zendesk.com](mailto:support@testingwhiz.zendesk.com)